## **MYOB Exo Business**

Release Notes

version 2023.3

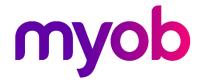

# Contents

| Int             | troduction                         | 3 |  |
|-----------------|------------------------------------|---|--|
|                 | What's New in this Release?        | 3 |  |
| Installation    |                                    |   |  |
|                 | Pre-Install Requirements           | 4 |  |
|                 | Other Requirements                 | 4 |  |
|                 | Installing MYOB Exo Business       | 4 |  |
|                 | Post-Installation                  | 5 |  |
|                 | Logging in to Exo Business         | 5 |  |
|                 | Updating the Exo Business Database | 5 |  |
| Resolved Issues |                                    |   |  |
|                 | Exo Business Core                  | 6 |  |
|                 | Job Costing                        | 6 |  |
|                 | Finance                            | 7 |  |

## Introduction

### What's New in this Release?

The version 2023.3 release resolves issues identified in previous releases.

The purpose of this document is to provide essential information on the installation and use of this release:

- The **Installation** section provides an overview of the installation process, including preinstallation requirements and post installation steps.
- The **Resolved Issues** section describes all issues that have been addressed by this release.

## Installation

## **Pre-Install Requirements**

Minimum system requirements for PCs running MYOB Exo Business components are detailed below. See the <u>Minimum System Requirements page</u> on the Exo Business Education Centre for details about the requirements and supported operating systems for MYOB Exo Business.

The performance of the Exo Business system is not assured if these requirements are not met. MYOB cannot assure performance if the Exo Business system is installed on a server that is already under load from other processes, or a RDBMS that is not suitable for an organization's volume of data.

#### Other Requirements

Certain features of MYOB Exo Business require one or more of the following:

- Internet access
- Microsoft Internet Explorer 7.0 or later
- Adobe® Acrobat Reader 7.0 or later

Microsoft Office connection requires Microsoft Word/Excel 2016.

Contact synchronisation requires Microsoft Outlook 2016.

This release of MYOB Exo Business requires **ExonetLib.dll** version 2020.2, which is installed with the application.

When installing manually with 64-bit Outlook integration, you must copy the file **RwEasyMAPI64.exe** from the **Supporting Files\RapWare** folder of the Exo Business DVD to the install directory. Register this file by running the following from a command prompt:

RwEasyMAPI64.exe /regserver

Note: The client installer does this automatically.

## **Installing MYOB Exo Business**

Information on installing and upgrading MYOB Exo Business is available on the MYOB Exo Business Education Centre—see the following pages:

- <u>Installing Exo Business</u>
- Installing Exo Business Services

#### Post-Installation

Once you've installed MYOB Exo Business, you must configure it for use. You can optionally migrate data into Exo Business from another MYOB product. The configuration and migration processes are detailed in the MYOB Exo Business Implementation Guide.

### Logging in to Exo Business

New MYOB Exo Business databases are installed with one or more default user accounts. When logging in to Exo Business for the first time, you must supply the following login details:

For a new blank database (EXO\_LIVE):

- Default admin user = ExoAdmin
- Default admin password = ExoAdmin

For the demonstration database (EXO DEMO):

- Default admin user = ExoAdmin
- Default admin password = ExoAdmin
- Default demo user = demo
- Default demo password = DEMO

**Note:** Passwords are case-sensitive, but login names aren't.

### **Updating the Exo Business Database**

If you are upgrading from 2020.2 or later, the database upgrade process is trivial as nearly all of the changes are to the user interface.

If however, you are upgrading from a version of MYOB Exo Business before release 2019.4.1, the database conversion process makes extensive changes to align with new database technologies. In Exo Business 2019.4.1, we added Unicode support to the Exo Business user interface which involved changing the database to support Unicode.

You'll need to run the database update utility to apply the changes. While the process to update Exo Business hasn't changed, there is an additional step to convert columns in the database to their Unicode equivalents.

**Before** updating client databases, partners **must** read the MYOB Exo Business 2019.4.1 Upgrade - Unicode Database Conversion whitepaper. The whitepaper details steps that you must carry out before performing the update.

**Note:** Prior to updating to Exo Business 2020.3, you <u>must</u> backup the database. The changes that the update makes to the database schema <u>cannot be undone</u>.

## Resolved Issues

### **Exo Business Core**

| Service Request ID                         | Description                                                                                                    |
|--------------------------------------------|----------------------------------------------------------------------------------------------------|
| <b>CE00037552</b> CE00037469               | When doing a manual stock movement on a hosted environment, an error could occur: "Could not initialize taskbar. Error: -2147467263." This has been resolved.                                                                                                    |
| <b>CE00007643</b> CE00001996<br>CE00042104 | On the <b>Components</b> tab of the <b>Works Orders</b> screen, entering a number in the <b>Qty Used</b> column could make the <b>Save</b> button disappear from the toolbar. This has been resolved. As part of this fix, we've made some general usability improvements to works orders screens. |
| <b>CE00042664</b> CE00042458<br>CE00043165 | When adding a second component on the <b>Works Orders</b> screen could cause an error: "Key violation." This has been resolved.                                                                                                    |
| <b>CE00044624</b> CE00044610               | After reopening a minimised <b>Works Order</b> screen, the <b>Production notes</b> section only displayed a single line at a time, making it hard to view the notes in full. This has been resolved.                                                                                               |
| -                                          | If you took a payment when creating a debtor invoice, the invoice amount could constantly change by a few cents. This has been resolved.                                                                                                    |
| CE00043307 CE00043231                      | On the Works Orders screen, if you didn't save your changes before processing, the values in the <b>Qty Used</b> and <b>BatchCode</b> columns were deleted. This has been resolved.                                                                                                    |
| CE00041507 CE00041504                      | Errors could prevent you from opening debtor or saving a new debtor. These have been resolved.                                                                                                    |
| CE00042903 CE00042798                      | If using kit and periodic stock, debtor invoices were being posted to the GL with imbalances. This has been resolved.                                                                                                    |
| CE00043400 CE00042301                      | The <b>Debtor Account Details</b> could be slow to open, instead of opening instantly. This has been resolved.                                                                                                    |

## **Job Costing**

| Service Request ID           | Description                                                                                                    |
|------------------------------|----------------------------------------------------------------------------------------------------|
| <b>CE00042004</b> CE00041759 | On the <b>Costs</b> tab of the <b>Job Details</b> screen, converting a quote line to actual resulted in a different cost depending on whether the stock code was written in capitals or in lowercase. For example, "LABOUR" compared to "Labour". This has been resolved. |

## **Finance**

| Service Request ID                                           | Description                                                                                      |
|--------------------------------------------------------------|--------------------------------------------------------------------------------------------------|
| CE00031919 CE00005526<br>CE00031773 CE00035407<br>CE00040199 | Editing a bank feeds bank reconciliation could create duplicate records. This has been resolved. |